# Laboratório de controle - MVO-20 - 1o bimestre de 2017

Professores: Guilherme Soares e Flávio Ribeiro Colaboradores: Guilherme e Juliano

## 1 Introdução

O objetivo dos laboratórios práticos de controle da disciplina MVO-20 é que o aluno se familiarize com um problema real de controle de sistemas. A atividade envolve várias diculdades de problemas reais, desde o projeto do equipamento, modelagem, identificação e validação de modelos e, finalmente, o controle propriamente dito.

As atividades serão divididas em duas etapas. Inicialmente, iremos nos concentrar na montagem, modelagem e identificação do pêndulo através de ensaios estáticos. Em uma segunda etapa, faremos a identicação do modelo dinâmico e aplicaremos técnicas de controle.

O experimento consiste em um pêndulo com um motor e hélice próximo da extremidade. O sistema propulsivo gera empuxo, permitindo atuar sobre o pêndulo. Um potenciômetro é utilizado para medir a posição ângular do pêndulo.

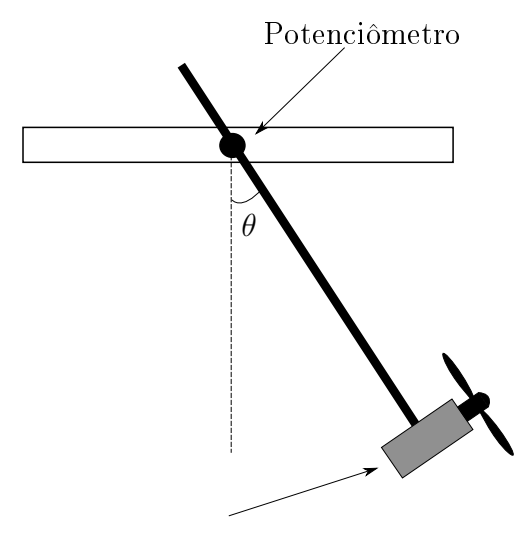

Motor DC e hélice

Figure 1: Diagrama representando o pêndulo com sistema propulsivo

# 2 Material disponível

Será fornecido um kit de eletrônica para cada dupla, contendo os seguintes componentes:

• Arduino UNO: utilizado para aquisição de dados (em comunicação com o MATLAB) e controle do pêndulo;

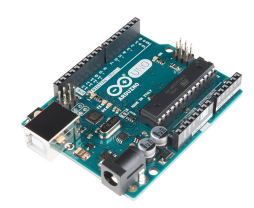

• Potenciômetro: utilizado para medir a posição (e velocidade) angular do pêndulo;

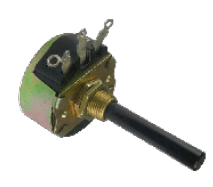

• Motor DC, hélice e salva hélice: utilizado para controlar a planta;

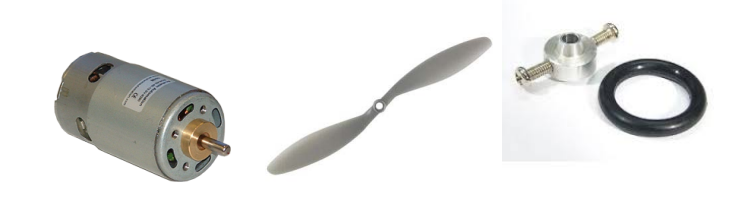

• Protoboard;

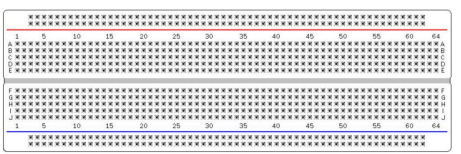

• Duas fontes de 12 V e conectores DC: utilizadas para alimentar o motor;

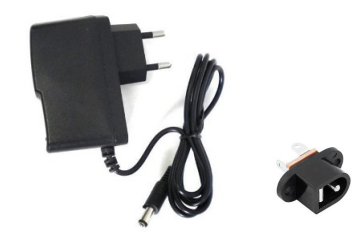

 $\bullet$  Dual full-bridge driver (L298N<sup>[1](#page-2-0)</sup>): módulo utilizado para controlar o motor (ligando o sinal de controle que vem do arduino, e a alimentação externa das fontes);

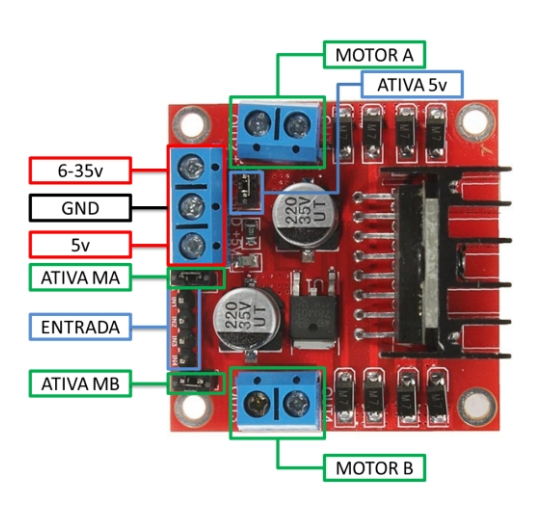

• Botão liga/desliga

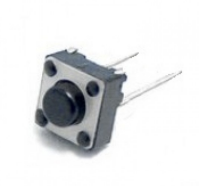

• Fios para prototipagem

<span id="page-2-0"></span>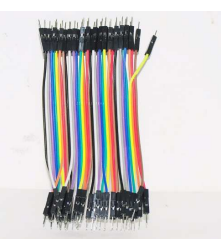

<sup>1</sup>Datasheet[:https://www.sparkfun.com/datasheets/Robotics/L298\\_H\\_Bridge.pdf.](https://www.sparkfun.com/datasheets/Robotics/L298_H_Bridge.pdf) Tutorial explicando como utilizar: <https://www.filipeflop.com/blog/motor-dc-arduino-ponte-h-l298n>

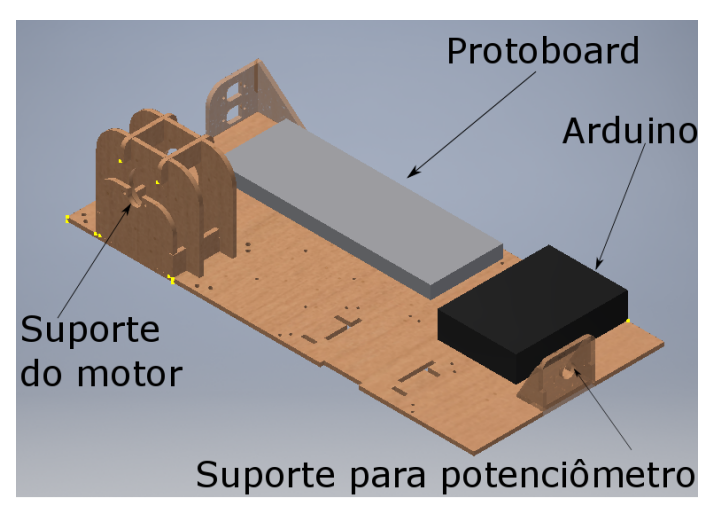

Os componentes serão integrados em uma bancada, com o objetivo de facilitar os testes:

Além dos materiais acima descritos, que poderão ser levados para casa, serão fornecidos soldadores, alicates, chaves de fenda, para utilização durante o laboratório.

# 3 Projeto e montagem do pêndulo

O pêndulo deverá ser construído em grupos de até 9 alunos. Os alunos poderão se basear no projeto proposto pelos professores. Poderá ser atribuida nota extra para projetos alternativos, que apresentem inovações.

A construção do pêndulo será realizada no laboratório de pequenas aeronaves (Bismarck).

### 4 Software disponível

O arquivo arduinoMVO20lab1.ino é o código que será embarcado no arduino e que faz a comunicação com o MATLAB. Para embarcar esse código no arduino, deve-se utilizar o Arduino IDE (fazer o download em: [https://www.arduino.cc/en/Main/Software\)](https://www.arduino.cc/en/Main/Software).

São fornecidos também os códigos em MATLAB que permitem a comunicação com o arduino, com o objetivo de receber dados do potenciômetro e enviar dados para o controle do motor. Os códigos estão no arquivo codigosMATLAB.zip. Ao rodar o arquivo roteiroMO-TOR.m, uma interface visual deve abrir.

### 5 Cronograma de atividades - montagem e identificação

- $\bullet$  Labs 1 e 2 Montagem e familiarização com o kit "laboratório de sistemas"
- Lab 2 Montagem do pêndulo
- Lab 3 Identificação estática do pêndulo

## 6 Descrição das atividades

#### 6.1 Atividade 1 - Montagem e familiarização com o kit de eletrônica

O objetivo da primeira atividade é a montagem do kit "laboratório de sistemas" e a familiarização com cada um dos componentes eletrônicos e softwares que serão utilizados nas aulas seguintes.

Parte A: Montagem do kit "bancada de sistemas";

#### Parte B: Teste do potenciômetro:

- 1. Ligar apenas o potenciômetro ao arduino. O potenciômetro possui três contatos: um deve ser ligado à alimentação de 5 V (conexão 5V no arduino), o segundo é o terra (GND) e o terceiro é o sinal analógico que varia entre 0 e 5V e indica a posição angular (esse sinal deve ser ligado à porta A1 do Arduino);
- 2. Enviar o código *codigoembarcado* lab1ino para o Arduino, utilizando o software Arduino IDE;
- 3. No MATLAB, rodar o código roteiroMOTOR.m. O Arduino, conectado através da porta USB, enviará os dados do potenciômetro, que serão lidos através do MATLAB;

Parte B: Teste do motor:

1. Conecte o motor ao Driver. Os dois fios do motor DC devem ser conectados ao conector (MOTORA, da figura acima). A alimentação externa do motor deve ser conectada à 6-35V e GND.

Cuidado com a polaridade da alimentação DC! Um sinal trocado pode danificar o driver! Utilize o botão liga/desliga para evitar um acionamento acidental do motor!

2. Os pinos IN1 e IN2 do driver devem ser conectados aos pinos 4 e 2 do arduino, respectivamente. O sinal de entrada desses dois pinos estão relacionados com a direção do motor, de acordo com as seguintes regras:

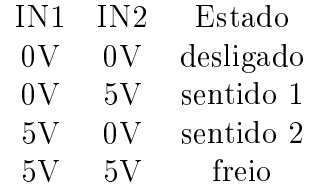

- 3. Retire o jumper ATIVAMA. Com o jumper e a alimentação ligada, o motor irá girar com rotação máxima! Sem o jumper, a rotação será proporcional à largura do sinal PWM[2](#page-5-0) , enviado pelo arduino. Conecte o pino ENA do driver ao pino 3 do arduino (que envia o sinal PWM que controla o motor).
- 4. Confira se todos as conexões estão corretas. Rode o código *roteiroMOTOR.m* (se não estiver aberto), para iniciar a interface entre o MATLAB e o arduino.
- 5. Acione o botão de ligar do motor. Verique se a luz vermelha do driver acende. O motor deve fazer um barulho, mas não chega a girar. Aumente o sinal de controle do motor (que era 5) e verifique se o motor começa a girar.

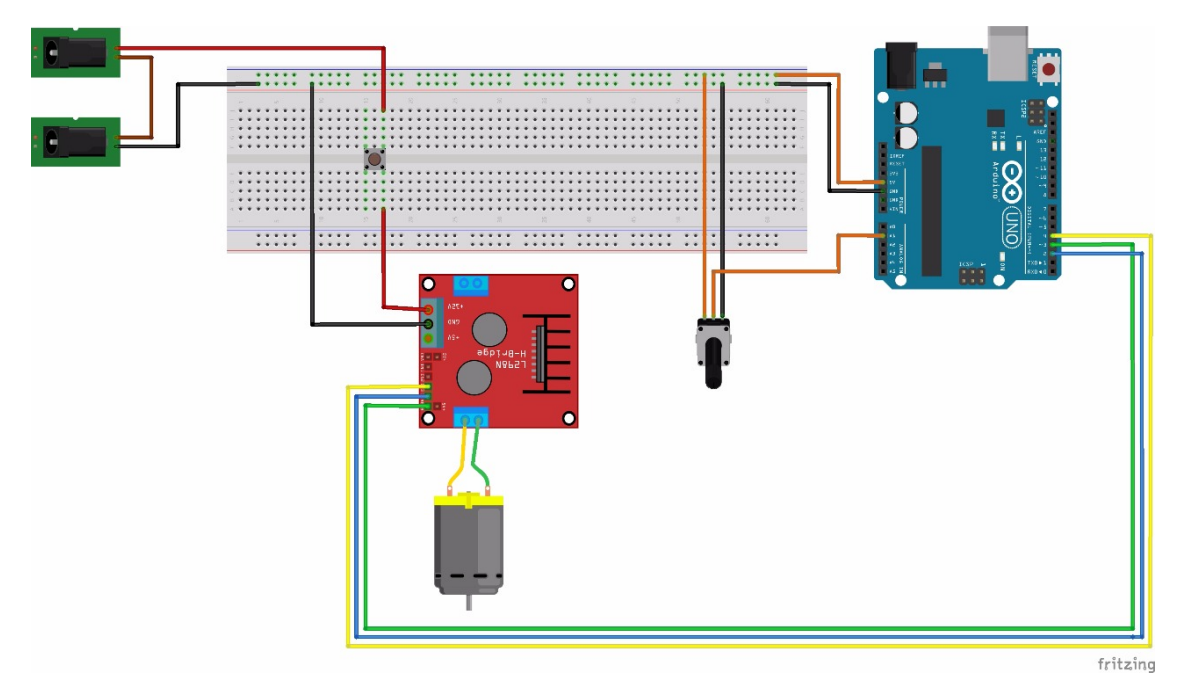

Avaliação: A apresentação do pêndulo constitui um terço da nota bimestral de MVO-20. Poderá ser atribuida nota extra (até 20%) aos alunos que apresentarem inovações no projeto, ou um estudo aprofundado dos problemas de modelagem/identificação.

Algumas idéias:

- Melhorar o projeto do pêndulo: corrigir problemas de folga, desalinhamento e balanço fora do plano, escolha mais adequada de hélice, utilização de dois motores, ...;
- Modelo matemático/numérico do pêndulo: fazer estimativa do valor de tração do conjunto propulsivo, melhorar estimativa das inércias dos elementos do pêndulo,...;
- Outras técnicas de identificação além dos métodos apresentados em aula

<span id="page-5-0"></span> $20$  que é um sinal PWM? Veja em: [https://learn.sparkfun.com/tutorials/](https://learn.sparkfun.com/tutorials/pulse-width-modulation) [pulse-width-modulation,](https://learn.sparkfun.com/tutorials/pulse-width-modulation) ou [https://en.wikipedia.org/wiki/Pulse-width\\_modulation](https://en.wikipedia.org/wiki/Pulse-width_modulation)